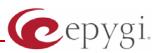

# Release Note QuadroFXO 5.1.16, Edition 1

THIS DOCUMENT CONTAINS CONFIDENTIAL AND PROPRIETARY INFORMATION OWNED BY EPYGI TECHNOLOGIES LTD. ANY COPYING, USE OR DISCLOSURE OF THE DOCUMENT OR THE INFORMATION CONTAINED HEREIN WITHOUT THE WRITTEN PERMISSION OF EPYGI TECHNOLOGIES LTD. IS STRICTLY PROHIBITED.

THIS DOCUMENT IS PROVIDED TO YOU FOR INFORMATIONAL PURPOSES ONLY. The information furnished in this document, believed by Epygi Technologies to be accurate as of the date of publication, is subject to change without notice. Epygi Technologies assumes no responsibility for any errors or omissions in this document and shall have no obligation to you as a result of having made this document available to you or based upon the information it contains.

Epygi is a registered trademark of Epygi Technologies, Ltd. All other products and services are the registered trademarks of their respective holders

### 1 Introduction

The Release Note describes the hardware and software requirements to use the

#### QuadroFXO software 5.1.16 Date: January 25, 2011

Additional enhancements, bug fixes and known issues incorporated in this software will be listed as known.

## Date: March 22, 2011

#### 2 Requirements

#### 2.1 Hardware requirements

• The software can be used on all QuadroFXO models.

• The model name is written on the back plate of the unit.

#### 2.2 Software requirements

• A software upgrade can be made without issues from software versions higher than **3.0.6** 

#### 2.3 Interaction with other Quadro SW releases

It is recommended to use the QuadroFXO running SW 5.1.16 with Quadro IP PBX (Quadro2x/4x/16x/32x/8L) in the shared mode only if Quadro IP PBX is running a SW version 5.1.17 or higher.

## **3** New Features History

The table below provides a high-level list of new features that have been added beginning with the most recent QuadroFXO release.

| Release | New Features                                                                                                    |
|---------|----------------------------------------------------------------------------------------------------|
| 5.1.16  |                                                                                                    |
|         | The Quadro Call Statistics (CDR) can be automatically sent via email or uploaded to an FTP or TFTP server.                                                                                                    |
|         | Virtual extensions can be optioned to provide a simulated ring back. The VE can be assigned to a receptionist phone and this option will now give him/her the option to answer the call before it goes to voice mail. |
|         | Zero-out on Auto Attendant                                                                                                    |
|         | The Automatic Call Back option has been expanded to include callback to SIP callers. Previously, this feature was specific to PSTN callers.                                                                           |
|         | TLS/SSIP support added to send and receive encrypted SIP messages from<br>designated peers                                                                                                    |
|         | The Unconditional Call Forwarding option has been enhanced so that<br>enabling/disabling the feature from the handset can include the designated caller<br>Ids.                                                       |
| 5.1.13  | Load balancing for the FXO lines (including FXO gateways)                                                                                                    |
|         | Easier for extensions to forward their calls to external numbers without compromising the security of Call Routing entries that have the PBX filtering option enabled.                                                |
|         | An option to "Discard Non-Numeric Symbols" is added in the Call Routing Wizard to delete extra characters that might be received in the caller id.                                                                    |
|         | Possibility to append the called number to the caller id using the format <dialednum:range>. This will allow the user to appropriately answer a call based on the number that was dialed.</dialednum:range>           |
|         | Ability to download "packages" of CGI's in legible format                                                                                                    |
|         | Ability to remotely access the Auto Attendant and use the admin login menu (*75) to update the AA greeting messages. Previously this login was only accessible from an extension.                                     |
| 5.0.18  | Capability to choose desired GUI theme on login                                                                                                    |

|        | New Auto Attendant or extension adding process simplified                                                                                                    |
|--------|----------------------------------------------------------------------------------------------------|
|        | Ability to remove the Display name of the calls passing through the Routing Table                                                                                                    |
|        | Ability to record voice messages referenced from the Auto Attendant Interactive Voice Response menu from the phone handset. When needed, the recordings can then be easily updated with current messages. |
|        | Support for MS OCS and MS Exchange configuration with Quadro                                                                                                    |
|        | Added silent VM recording option in the Voice Mail Settings                                                                                                    |
|        | Added Custom Profiles for Voice Mail Settings                                                                                                    |
|        | DHCP Advanced Settings added                                                                                                    |
|        | A new checkbox called "Check with 3PCC" is added in Call Routing Wizard. When checking it will allow 3PCC application to place a hook on calls done through that rule                                     |
|        | Local authentication parameters are shown in Details column of Call Statistics                                                                                                    |
|        | "Check/Update Now" option is added in Automatic Firmware Update page                                                                                                    |
|        | Added SNMP status and configuration                                                                                                    |
| 5.0.11 | The results of system configuration backup & download are reflected in the system events                                                                                                    |
|        | Possibility to hide/show disabled records in the call routing table                                                                                                    |
|        | Caller ID can be used to define the call destination in call routing table                                                                                                    |
|        | The "Deny reinvites" option is added for ITSPs that do not support this option.                                                                                                    |
|        | Call forwarding configuration through custom Auto Attendant                                                                                                    |
|        | G729/G729a codec type selection is GUI configurable                                                                                                    |
|        | Changed the Auto Attendant custom scenario to allow multiple WAV files to be uploaded all at once in a single compressed ZIP file.                                                                        |
|        | Added possibility to change the original display name in the Caller ID                                                                                                    |
|        | Changed the Subscription limitations and made it configurable from generalconfig.cgi hidden page.                                                                                                    |
|        | FXO diagnostics have been added to automatically adjust to the best echo cancellation settings                                                                                                    |
| 4.1.31 |                                                                                                    |
| 4.1.7  | Flexible Numbering Plan for extensions                                                                                                    |
|        | Voice mail capability for virtual extensions                                                                                                    |
|        | Initial VM Setup via Phone                                                                                                    |
|        | SMS and E-mail notification about the call forwarding                                                                                                    |
|        |                                                                                                    |

|        | Access to extension voice mailbox from outside by-pass the auto attendant       |  |
|--------|---------------------------------------------------------------------------------|--|
| 3.1.10 |                                                                                 |  |
| 2 1 7  | "Backup & Automatically download all config & voice data" via E-MAIL, FTP, TFTP |  |
| 3.1.7  | System Remote Logging                                                           |  |
| 3.1.4  | Sharing mode enable with Quadro IP PBXs                                         |  |

## 4 Changed Features History

The table below provides a high-level list of changed features that have been changed beginning with the most recent QuadroFXO release.

| Release | Changed Features                                                                                                    |  |
|---------|----------------------------------------------------------------------------------------------------|--|
| 5.1.16  | The number of possible entries in the Local AAA table is increased to 1000Added a new "Wait For Next Ring Before Accept" option in the hiddenfxoconfig.cgi for preventing the call glaring problem |  |
|         | Added new VoIP carriers to the VoIP Carrier Wizard list                                                                                                    |  |
|         | The expiration date for trial keys are shown under the Features menu                                                                                                    |  |
| 5.1.13  | The Call Routing Management option for the Auto Attendant has been changed from *7 to *77. This option allows entries in the Call Routing Table to be remotely enabled/disabled.                   |  |
| 5.1.15  | Possibility to multi-edit the some of the extension's Voice Mailbox Settings                                                                                                    |  |
|         | The timeout for automatic Call Back feature is changed. To activate automatic Call Back the PSTN callers should disconnect the call not after the two rings as previously, but just after one.     |  |
|         | The Automatic Firmware Update moved to the Firmware Update page                                                                                                    |  |
| 5.0.18  | In the System-> IP routing Configuration the name of "VPN Routes" changed to "PPTP/L2TP Routes                                                                                                    |  |
| 5.0.44  | Added status info in 3PCC settings                                                                                                    |  |
| 5.0.11  | Added scrollbars in the tables for Call Routing and Extension Management pages                                                                                                    |  |
| 4.1.31  |                                                                                                    |  |
|         | G.723 is activated by additional feature key                                                                                                    |  |
|         | Two new IP-PSTN providers in the "VoIP Carrier Wizard" list (AGN and Netlogic)                                                                                                    |  |
| 4.1.7   | Backup and Restore configuration procedure changed.                                                                                                    |  |
|         | Download and Upload Legible configuration procedure changed.                                                                                                    |  |
| 3.1.10  | NZ DTMF twist value is corrected                                                                                                    |  |
| 3.1.7   | Management GUI redesigned according to current functionality.                                                                                                    |  |

| 3.0.10 | The default settings are changed to minimize the configuration efforts when QuadroFXO is placed in Quadro2x/4x/16x LAN |
|--------|----------------------------------------------------------------------------------------------------|
| 3.0.10 | By default the LAN IP address of the system is 172.28.0.1                                                              |

## **5** Fixed Issues

Issues fixed since version 5.1.13

| Call glaring problem in case of FXO calls to Auto Attendant 16087 |  |  |
|-------------------------------------------------------------------|--|--|
| D:                                                                |  |  |
| <u> </u>                                                          |  |  |

## 6 Known Issues

- D: Description
- C: Consequences
- Fix: What to do to avoid the situation, or what to do in case the situation has occurred.

|         | Instant Call Back does not work for incoming calls from PSTN to Quadro IP PBX         |  |
|---------|---------------------------------------------------------------------------------------|--|
| when    | QuadroFXO acts as an FXO expansion device 10924                                       |  |
| D:      | The Instant Call Back service will not work if the incoming PSTN call has been        |  |
|         | addressed to the expanded FXO lines on the QuadroFXO.                                 |  |
| C:      | The reason is that the call from the QuadroFXO to the Quadro IP-PBX is a SIP call,    |  |
|         | which is not supported for Call Back service.                                         |  |
| Fix:    | Under investigation, will be fixed in future releases.                                |  |
|         | all Forwarding to the PSTN doesn't go through the QuadroFXO lines in default          |  |
| config  | uration using sharing mode 11248                                                      |  |
| D:      | Scenario:                                                                             |  |
|         | 1. The QuadroFXO is configured with the Quadro IP PBX in the sharing mode,            |  |
|         | 2. Call Forwarding is configured for extension on the Quadro IP PBX,                  |  |
|         | 3. FXO lines on the Quadro IP PBX are either busy, not connected to CO PSTN           |  |
|         | lines or disabled.                                                                    |  |
| C:      | When calling to that extension, the call forwarding service to the PSTN doesn't work. |  |
|         | The system plays an error "Check your external line". It is the same for all types of |  |
|         | call forwarding, also for call forwarding with "pstn" option.                         |  |
| Fix:    | Use option "Auto" and local call routing when configuring call forwarding to PSTN     |  |
|         | network. Under investigation, will be fixed in future releases.                       |  |
| The Po  | ort Forwarding service configured in the Filtering Rules - Incoming                   |  |
| Traffic | Port Forwarding may stop functioning after working for a while                        |  |
| D:      |                                                                                       |  |
| C:      |                                                                                       |  |
| Fix:    | Reboot the Quadro to resolve this issue. Will be fixed in the next releases.          |  |

## 7 Upgrading Instructions

#### 7.1 General hints

- It is recommended to execute the update by downloading the software first to a PC located in the LAN side of the unit and perform the firmware update from the LAN side. This is to make sure that arising problems with the Internet connection do not affect the upgrade process.
- Additionally it is recommended to make a backup of the configuration before upgrading and download this configuration to the PC used to manage the system.

Remember that the following data is lost during an upgrade:

Call Statistics

Workaround - to save the existing call statistics, download it to the PC from Call Statistics-Statistics Settings before performing the firmware update.

• Voice mails

Workaround – save the recorded voice mails from the Voice Mailbox before performing the firmware update.

- All custom voice greetings Workaround – backup and download all configuration and voice data to a PC.
- All custom recordings for the custom Auto Attendant scenarios Workaround – backup and download all configuration and voice data to a PC.
- Transfer statistics for the network
- The Event log
- DHCP leases